# **BAB II**

# **Pengenalan Tipe Data pada VB, Variabel, Konstanta, Operator, Array serta penggunaan Fungsi-Fungsi bawaan dari VB**

### **I. Tujuan Praktikum**

- 1. Mahasiswa memahami tipe data, variable dan konstanta pada VB serta tipe data array dan Fungsi-fungsi VB.
- 2. Mahasiswa dapat menjelaskan tipe data apa saja yang adda di VB serta memilih tipe data yang sesuai dengan aplikasi yang dibuat sehingga menghasilkan program yang efisien.

#### **II. Bahan & Alat**

Presentasi, LCD, Modul

#### **III. Metode yang digunakan**

Menjelaskan konsep, Studi Kasus, Praktikum dan diskusi

### **IV. Landasan Teori**

1. Tipe Data

Pengertian Data : Data adalah nilai mentah yang tidak memiliki arti jika berdiri sendiri.

Keterkaitan data dengan program adalah sebagi berikut :

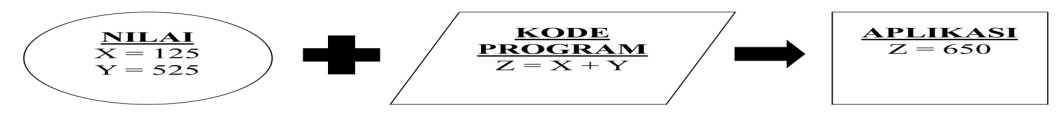

Berikut adalah beberapa tipe data :

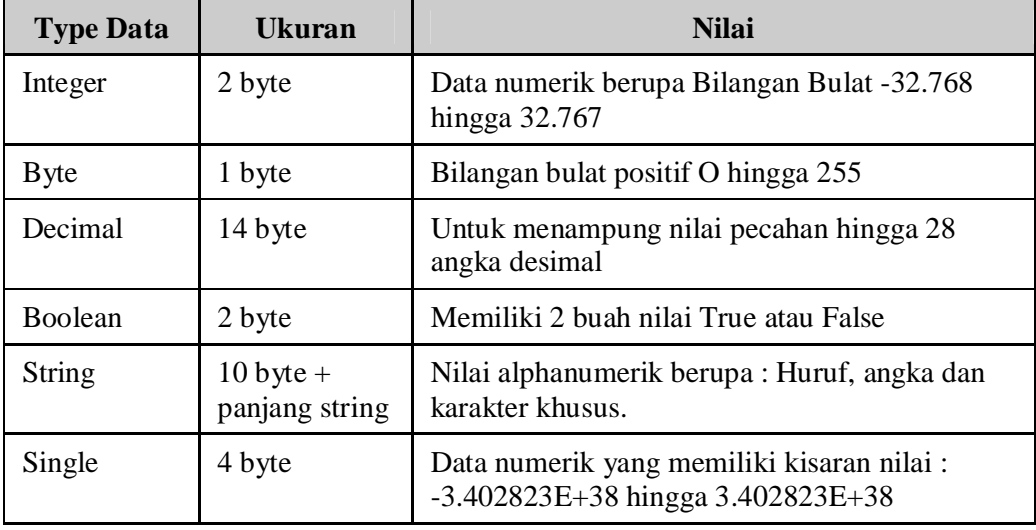

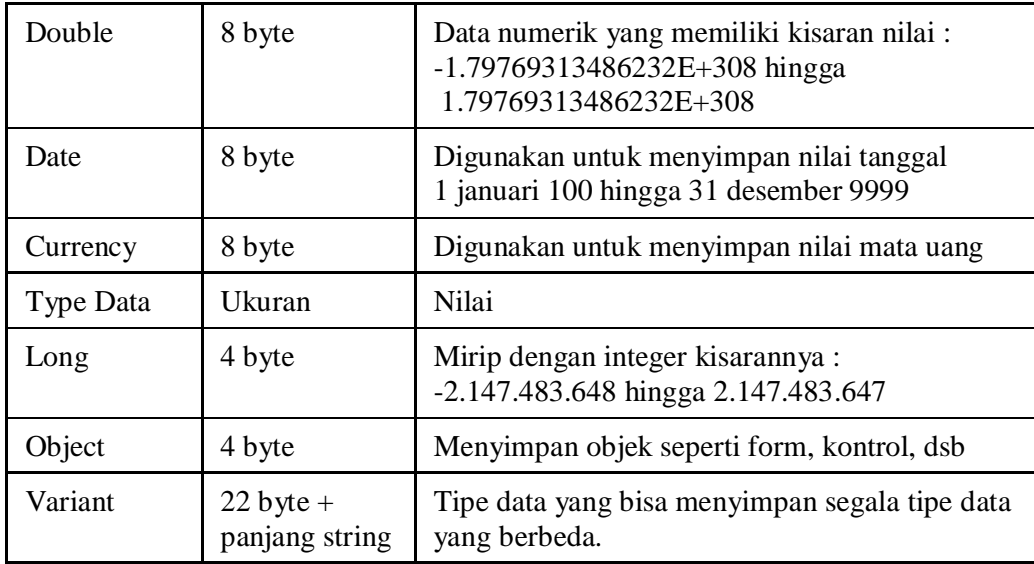

2. Pengertian Variabel

#### **Variabel**

- Variabel adalah tempat untuk menyimpan nilai-nilai atau data-data secara sementara pada aplikasi VB.
- Atau sebuah kotak penyimpanan untuk menyimpan dan mengambil data, seperti yang diperlihatkan pada gambar berikut :

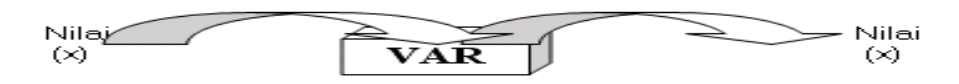

### **Mendeklarasikan Variabel :**

Dim *namaVariabel* As *typeVariabel* 

- **Dim** : statement dari VB untuk mendeklarasikan variabel.
- *namavariabel* : nama variabel yang digunakan untuk menyimpan nilai. Nama ini bebas.
- *tipevariabel* : tipe variabel yang bergantung pada tipe data yang akan disimpan dalam variabel tersebut.

#### **Jenis-jenis Variabel**

 *Variabel Global* digunakan pada seluruh program oleh semua objek, kontrol, maupun modul-modul lain.

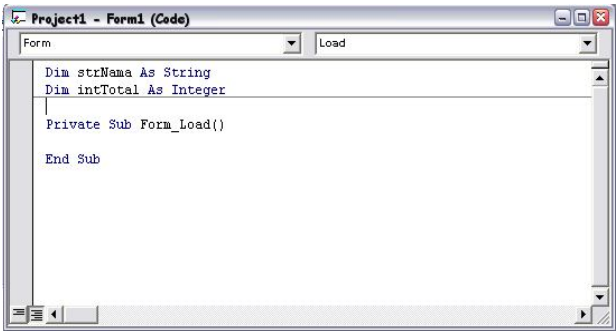

 *Variabel Lokal* digunakan pada prosedur event yang bersangkutan, bersifat lokal.

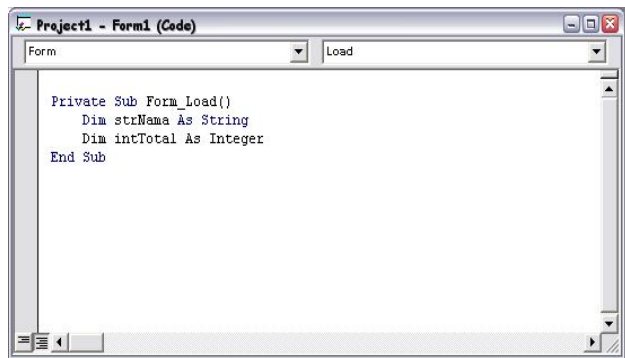

- **Setiap** variabel hanya bisa memiliki satu tipe saja.
- 3. Pengertian Konstanta dan cara pendefinisiannya : CONST

Pengertian Konstanta :

 Beda dengan Variabel, konstanta yang sering disebut dengan *literal* adalah nilai yang tidak akan pernah berubah disepanjang aplikasi. Contoh :

> $Total = subtotal + 1000$ Nilai 1000 diatas adalah konstanta. Dan total serta subtotal adalah variable.

Cara menulis konstanta :

- Penulisan konstanta pada VB mempunyai aturan sendiri :
	- a. **Tipe numerik** (angka) seperti Integer, Byte, Single, Double ditulis apa adanya

Contoh : 1000, -1234, dll

b. **Tipe String** ditulis dengan diapit dengan tanda kutib. Contoh : "Melati", "Jl. Ciledug Raya", "0512502255"

- c. **Tipe Date dan jam** ditulis dengan diapit oleh tanda pagar (#) Contoh : #18-03-2006#, #July 30, 1999#, #15:23#, #3:23 PM#
- d. **Tipe Boolean** hanya mengandung dua buah nilai yaitu True dan False. Penulisannya apa adanya. Contoh : True, False
- 4. Operator pada VB
	- Operator adalah perintah yang memanipulasi nilai atau variable dan memberikan suatu hasil.
	- Sedangkan Operan adalah data-data yang dimanipulasi oleh operator untuk memberikan suatu hasil.

Contoh :

 $X + 5 = 10$ 

- X dan 5 adalah *operan*
- + adalah *operator*
- 10 adalah *hasil*

Macam-macam operator pada VB adalah :

Operator Aritmatika.

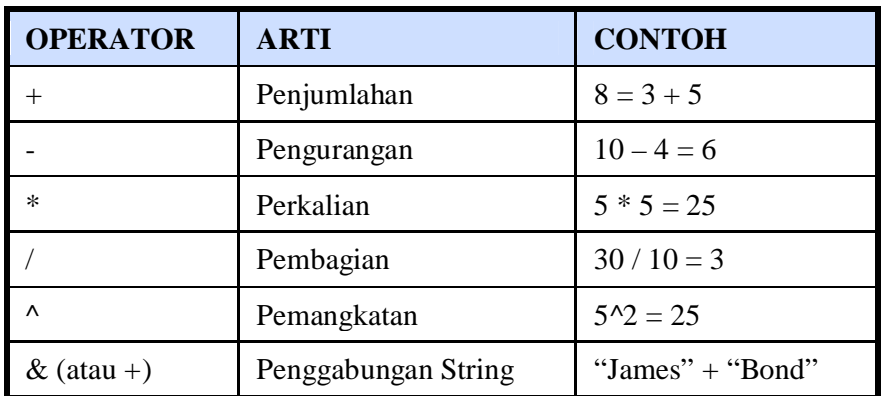

Operator Perbandingan

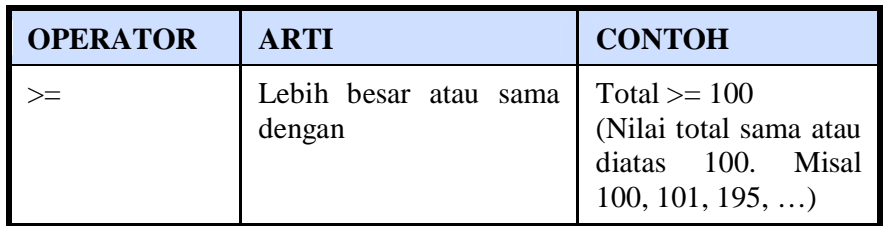

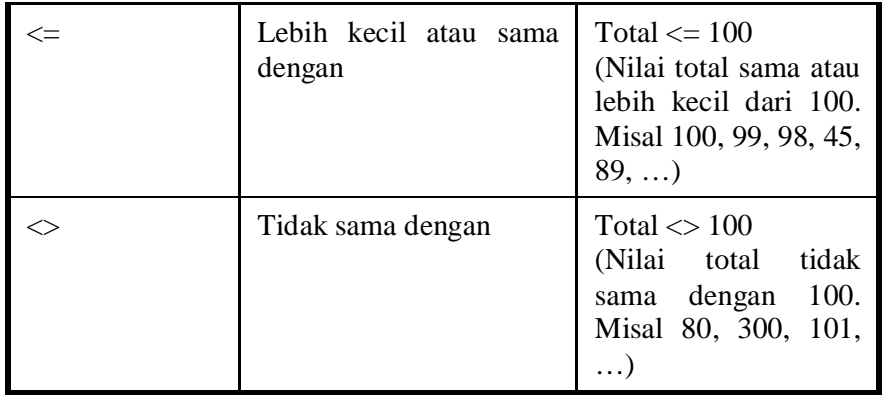

• Operator Logikal

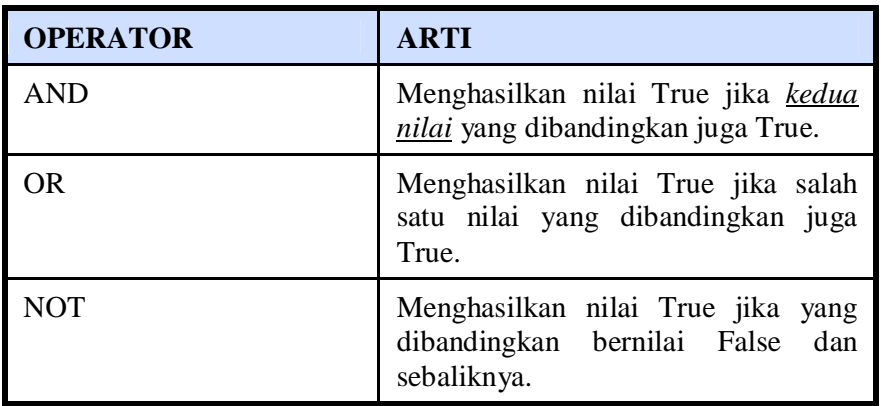

5. Array

### *Mendeklarasikan Array*

- Seperti halnya variable, maka sebelum digunakan terlebih dahulu array harus dideklarasikan/dibuat.
- Syntax sebagai berikut :

Dim *namaVariabel* **(**range awal **to** range akhir**)** As *typeVariabel*

**Contoh :** Dim A(1 to 10) as Integer

### *Mengubah dimensi Array*

- Untuk mengubah dimensi sebuah array digunakan perintah redim.
- Syntaksnya sebagai berikut :

Dim A( ) as integer

'diubah menjadi

ReDi m A(10 to 15) as integer

6. Fungsi-fungsi bawaan dari VB

Daftar built-in function yang tersedia pada Visual Basic dapat dilihat melalui Object Browser, caranya klik menu View – Object Browser atau tekan tombol F2 pada keyboard.

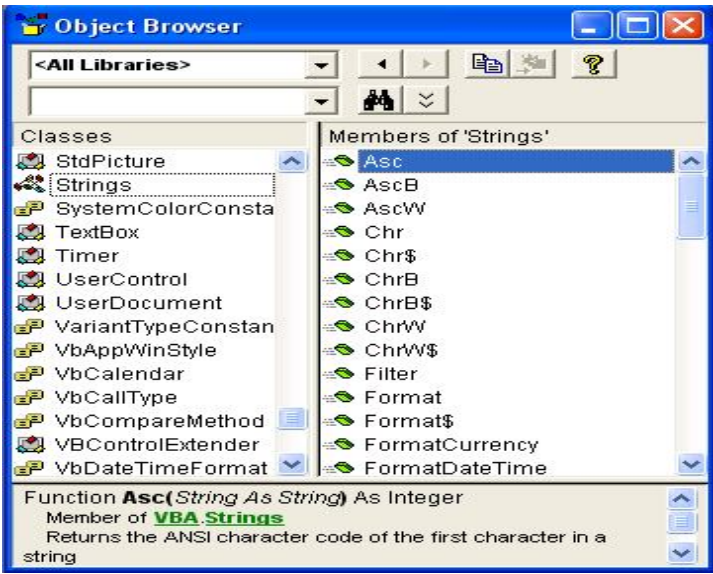

- 7. Inputbox
	- Inputbox adalah fungsi yang menghasilkan kotak yang meminta input tertentu dari user.
	- Input box menampilkan kotak dialog yang berisi kotak teks yang bisa di isi oleh nilai tertentu oleh user yang berupa string.
	- Membuat input box, syntaknya :

```
strNamaVariabel = InputBox(pesan[, strJudul, strDefault, IntxPos, IntYPos] )
```
- o *strNamaVariabel* : variabel untuk menyimpan hasil yang dikembalikan oleh fungsi InputBox().
- o *pesan : teks atau kalimat yang ingin ditampilkan pada kotak input (dalam tanda kutib).*
- o *strJudul : Judul yang akan ditampilkan pada baris teratas kotak input (diapit tanda kutib).*
- o *strDefault : teks yang ditampilkan sebagai jawaban default (sudah tersedia) pada kotak input (diapit tanda kutib)*
- o *intXPos : lokasi pada sumbu X di mana kotak input akan muncul pada layar.*
- o *intYPos : lokasi pada sumbu Y dimana kotak input akan muncul pada layar.*

#### *Contoh :*

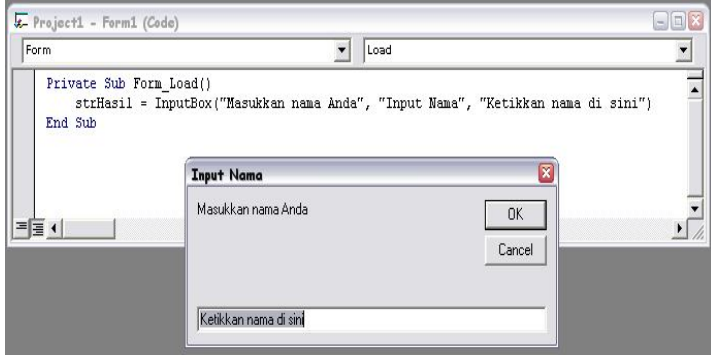

### 8. Messagebox

- Adalah fungsi yang menghasilkan kotak yang menampilkan pesan-pesan untuk user.
- Pesan ini bisa berupa pesan peringatan, pesan error, pesan untuk mematikan suatu tindakan, dsb.
- Membuat Message box, syntaknya :

*intNamaVariabel =* MsgBox(*pesan [, intType, strJudul]* )

- o *intNamaVariabel* : variabel untuk menyimpan hasil yang dikembalikan oleh fungsi MsgBox().
- o *pesan : teks atau kalimat yang ingin ditampilkan pada kotak pesan (diapit tanda kutib).*
- o *intType : nilai yang berfungsi untuk menampilkan pilihan-pilihan tertentu pada kotak pesan.*
- o *strJudul : judul yang akan ditampilkan pada baris teratas kotak pesan (diapit tanda kutib).*
- o *Parameter yang terdapat dalam tanda kurung siku […] sifatnya opsional.*

### **V. Bahan Praktikum**

### *Pratikum 1*

1. Ketiklah program berikut ini :

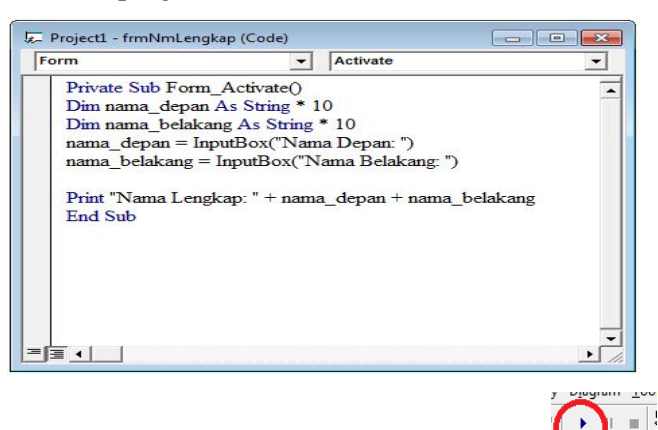

2. Jalankan Program dengan meng klik tombol

Kemudian inputkan nama depan dan nama belakang, sebagai contoh berikut:

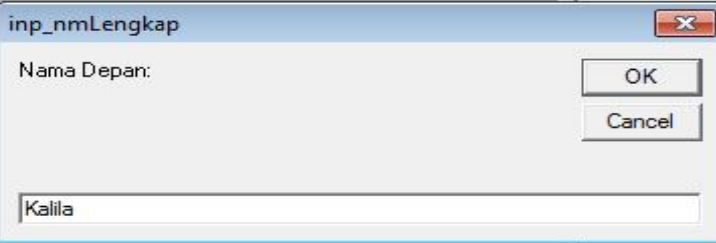

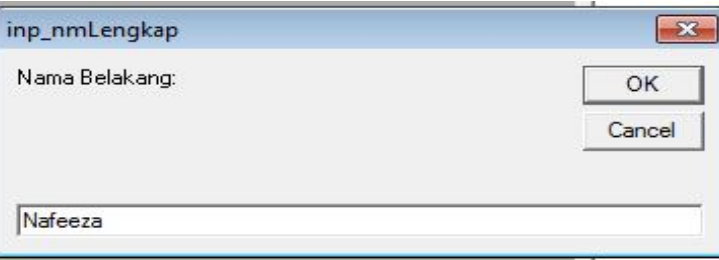

Kemudian akan tercetak pada form, sebagai berikut:

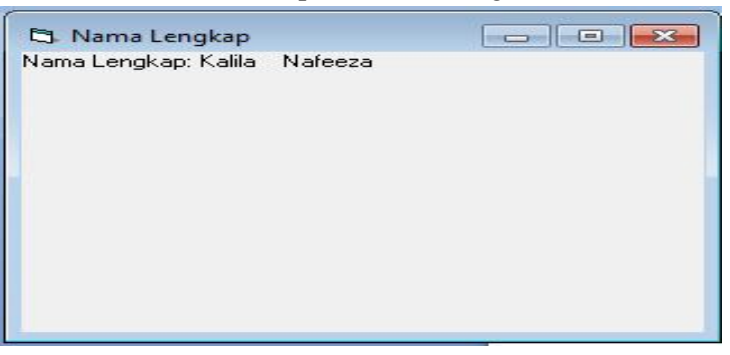

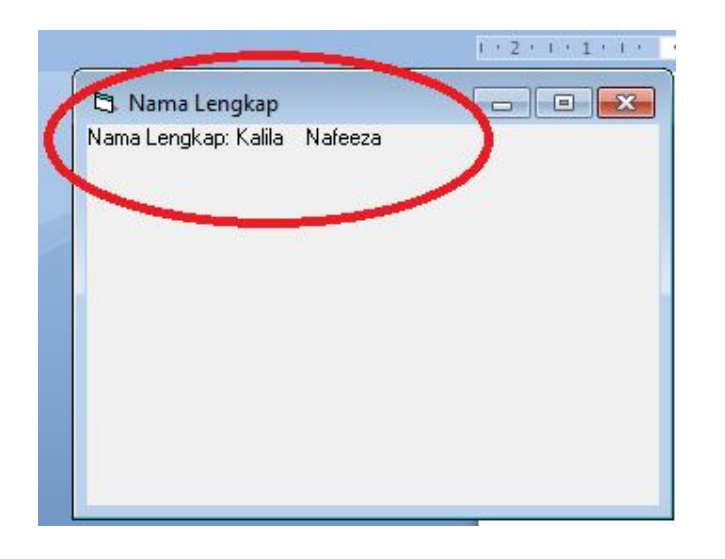

Hentikan Program dengan mengklik tombol

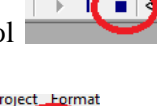

3. Simpan program dengan mengklil tombol Simpan form dengan lama *frmInputNama:*

Simpan project dengan nama *InputNama:*

# *Pratikum 2*

1. Buatlah tampilan sebagai berikut :

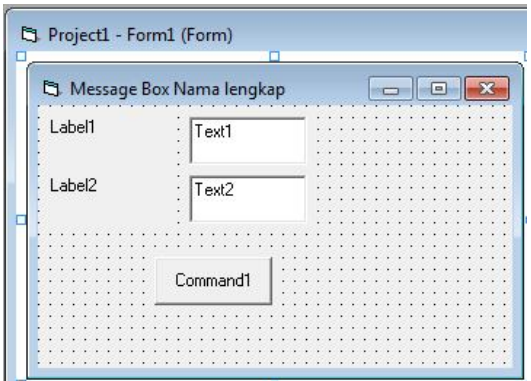

2. Atur properti sebagai berikut :

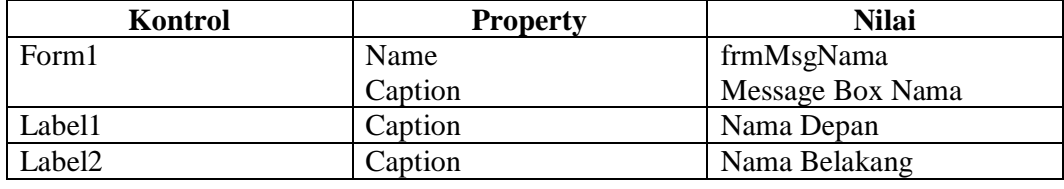

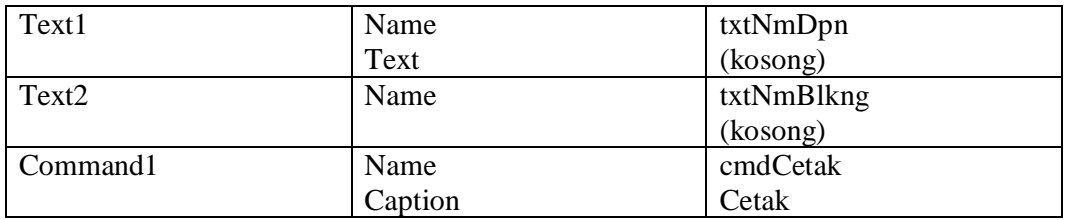

Sehingga menjadi :

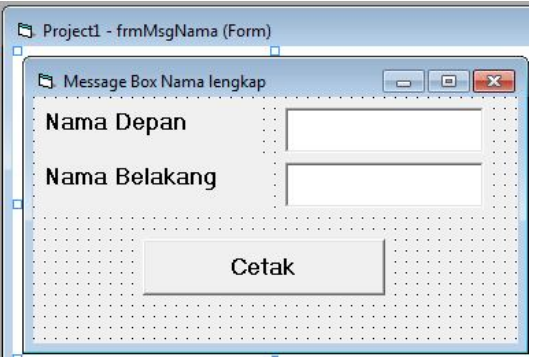

3. Ketik program berikut:

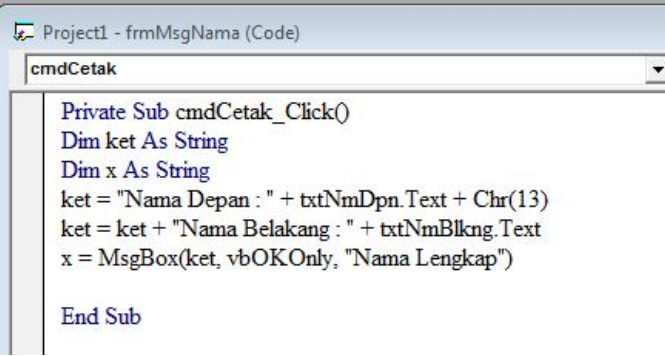

4. Jalankan Program dengan meng klik tombol

Inputkan program, contoh :

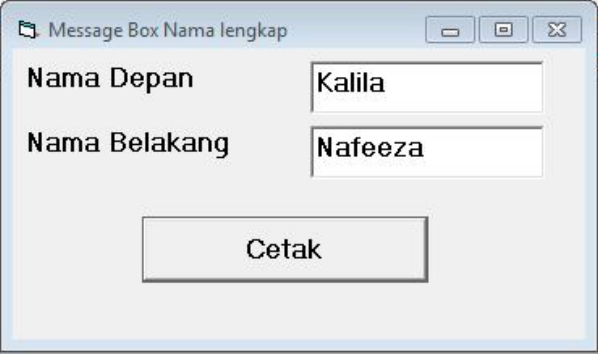

Klik tombol "Cetak", akan muncul sebagai berikut :

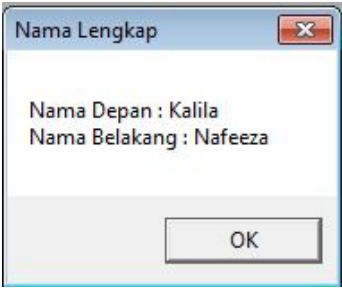

Hentikan Program dengan mengklik tombol

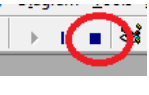

rojec

5. Simpan program dengan mengklil tombol Simpan form dengan nama "*frmMsgNama"* Simpan project dengan nama "*MsgNama*"

# *Praktikum 3*

1. Ketik program berikut:

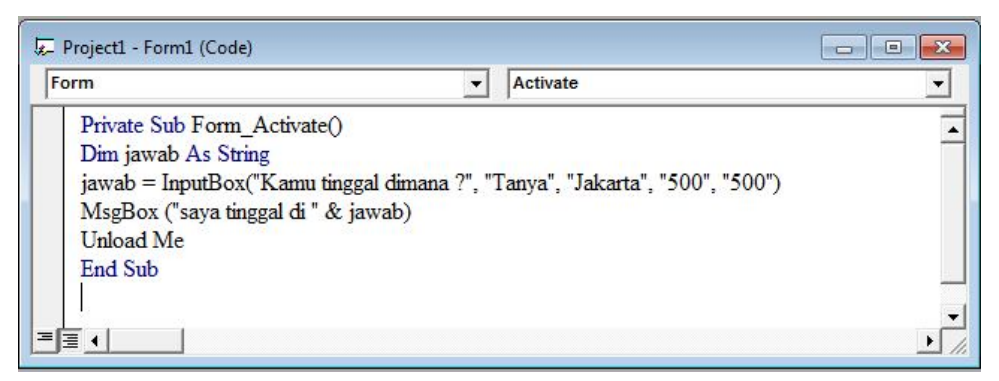

2. Jalankan Program dengan meng klik tombol

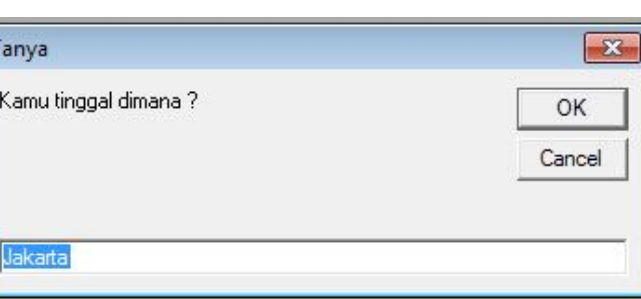

Klik tombol "Ok", akan muncul sebagai berikut :

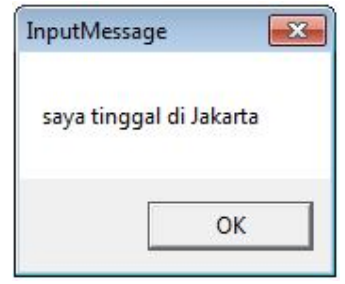

Hentikan Program dengan mengklik tombol

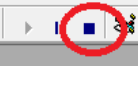

roject\_Format

€⊟ 3. Simpan program dengan mengklik tombol Simpan form dengan nama "*frmInputMessage"* Simpan project dengan nama "*InputMessage*"

# *Praktikum 4*

1. Buatlah tampilan sebagai berikut:

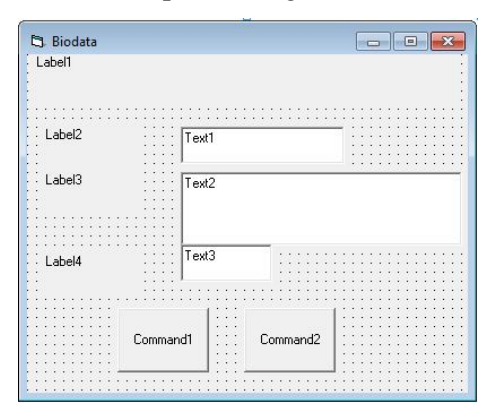

2. Atur properti sebagai berikut :

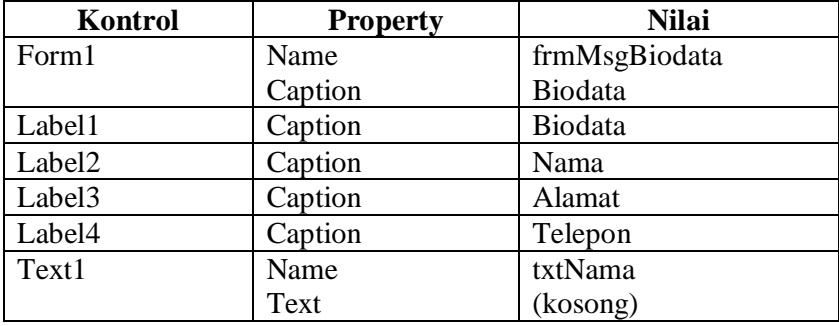

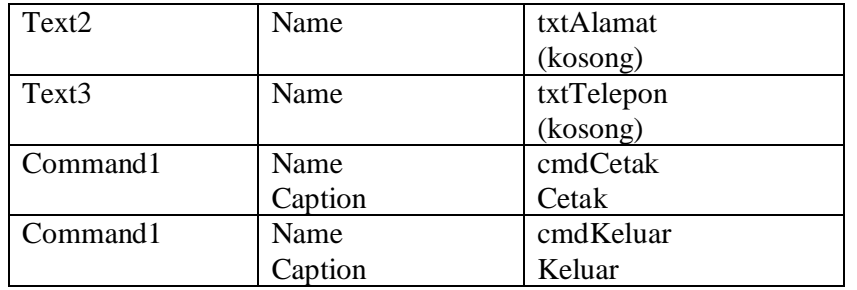

Pengaturan label1, sehingga perataan tulisan adalah tengah:

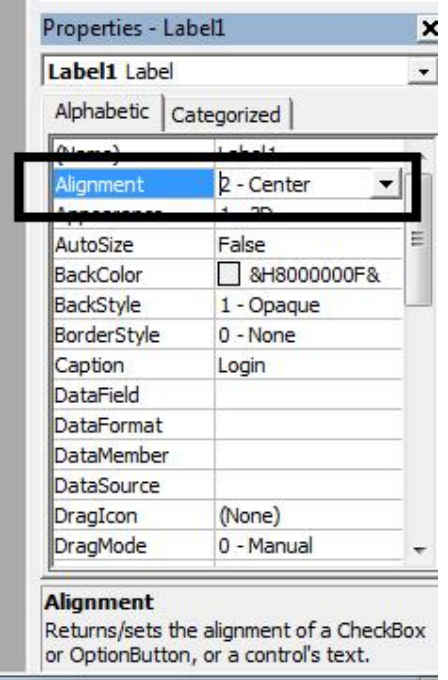

Pengaturan properti txtAlamat, sehingga tampil *scrollbar* sebagai berikut :

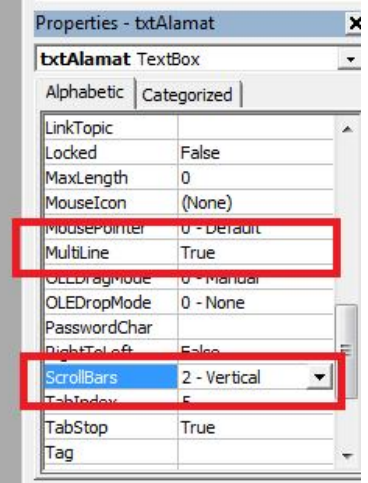

Sehingga menjadi :

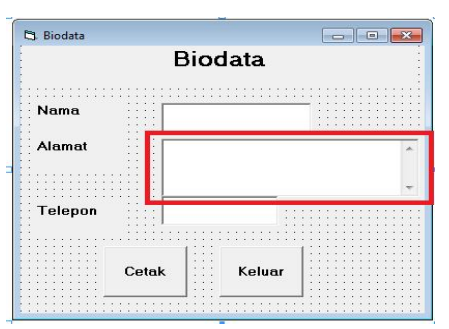

3. Ketik program berikut:

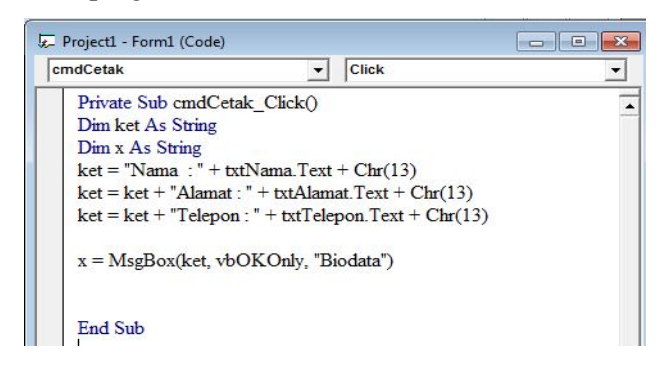

 $\mathbf{F}$ 

4. Jalankan Program dengan meng klik tombol

Inputkan program, contoh :

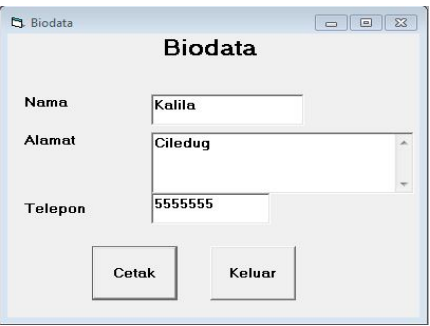

Klik tombol "Cetak", akan muncul sebagai berikut :

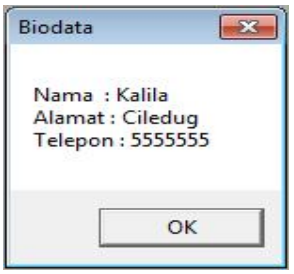

Klik tombol "Keluar", maka akan keluar dari program.

Private Sub Form Load() Unload Me End Sub

Perintah keluar dari program :

- Unload me
- End

Hentikan Program dengan mengklik tombol

roject\_Eormat

Fe 5. Simpan program dengan mengklil tombol Simpan form dengan nama "*frmMsgBiodata"* Simpan project dengan nama "*MsgBiodata*"

# *Praktikum 5*

1. Buatlah tampilan sebagai berikut:

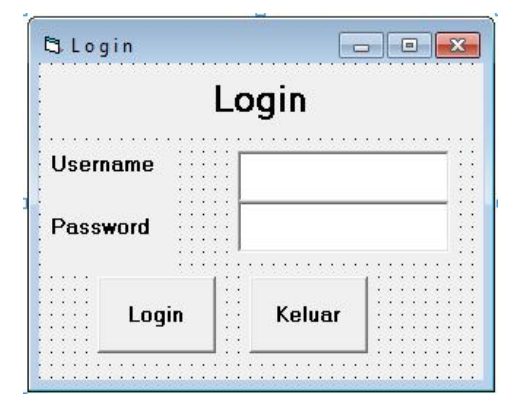

2. Atur properti sebagai berikut :

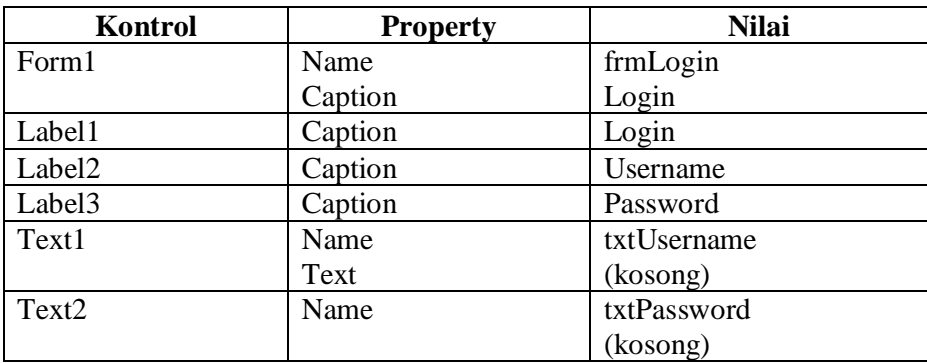

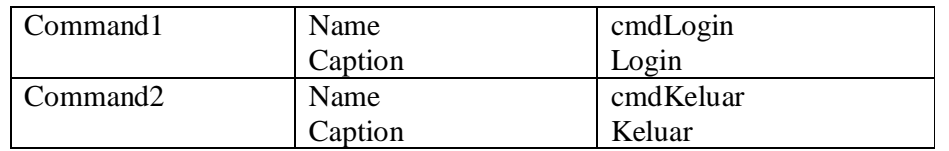

Pengaturan properti txtPassword, agar karakter yang diinput tidak ditampilka, sebagai berikut :

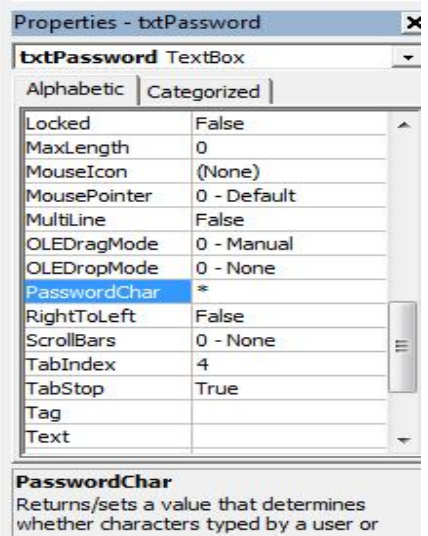

€⊟ 3. Simpan program dengan mengklilktombol Simpan form dengan nama "*frmLogin"* Simpan project dengan nama "*Login*"

# **Perintah**

Ubahlah program "Biodata" dengan menggunakan "Inputbox", rincian sebagai berikut :

roiect

- Tampilan form kosong
- Buatlah inputan dengan menggunakan inputbox "Nim, nama, alamat"
- Pada saat tombol Cetak di klik maka akan muncul data yang diinput pada form
- Tombol Keluar untuk keluar dari program